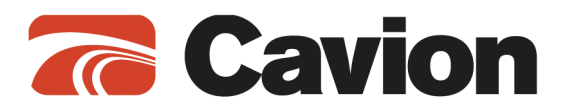

# Do you feel a need for easy multi-factor authorization?

**Cavion has an option for the account holder to leverage a secure token that bypasses the multi-factor authorization (challenge) questions.** 

### How does it work?

**The account holder will create a secure token and save it to their desktop, USB key, or other device. On the next login attempt, the account holder will simply double click on the secure token icon and enter their password.** 

**If the password is correct, Internet Banking will display.** 

# Create a Secure Login

### **Step 1)**

 **Navigate to the menu option for Secure Login Download** 

**Note: Some menus have custom language, so the display may be slightly different than the print screens.** 

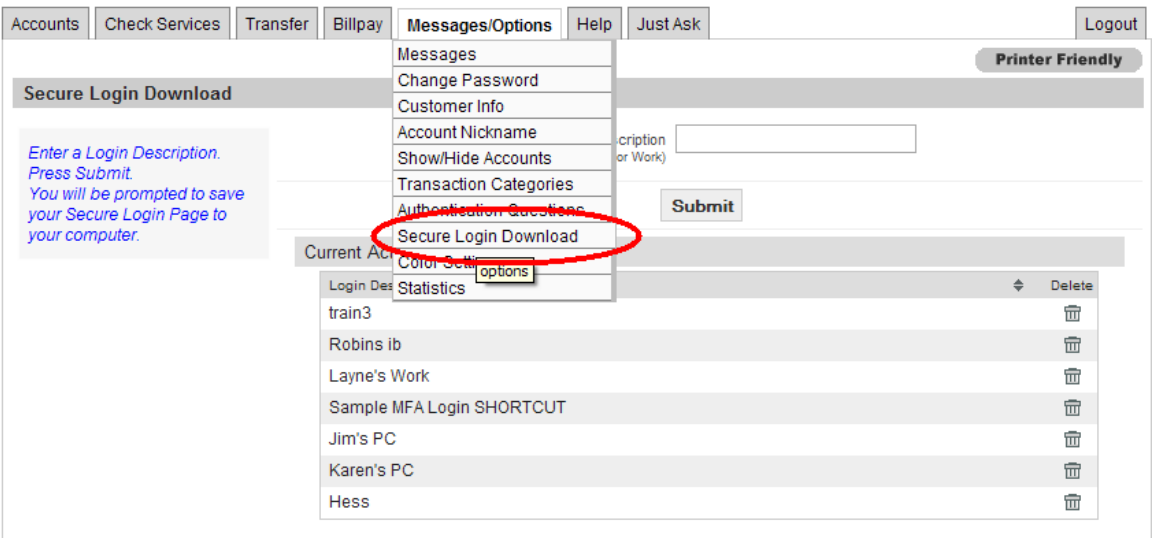

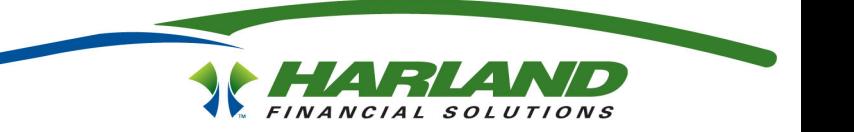

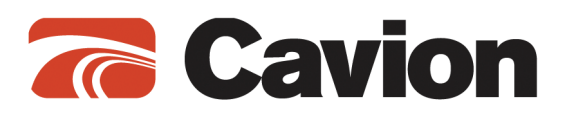

### **Step 2) Enter a description for this Secure Login**

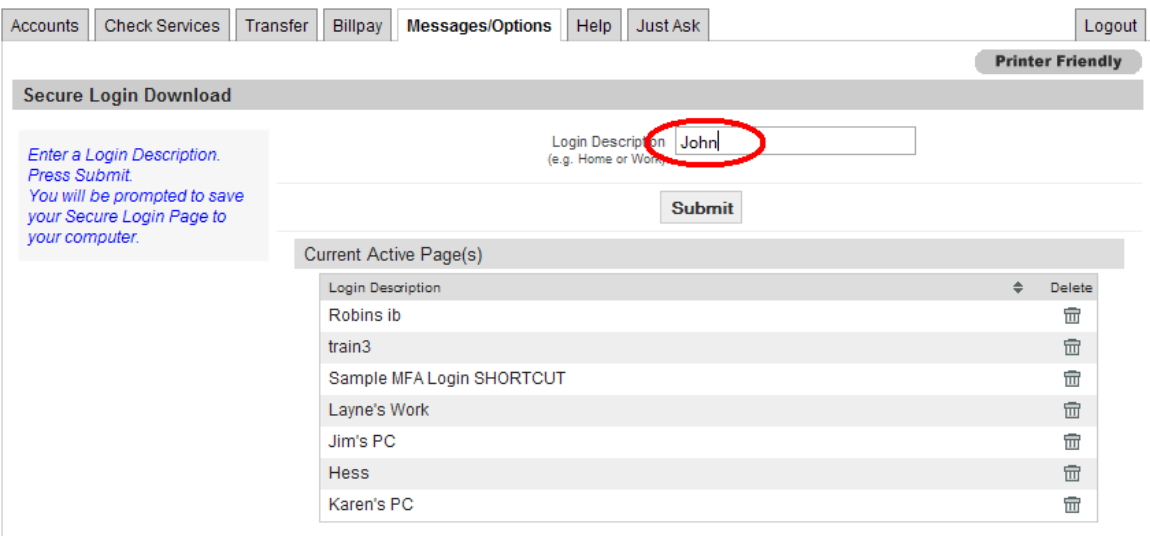

### **Step 3)**

 **Save the Secure Login to your desktop, USB key, or other location accessible to your computer** 

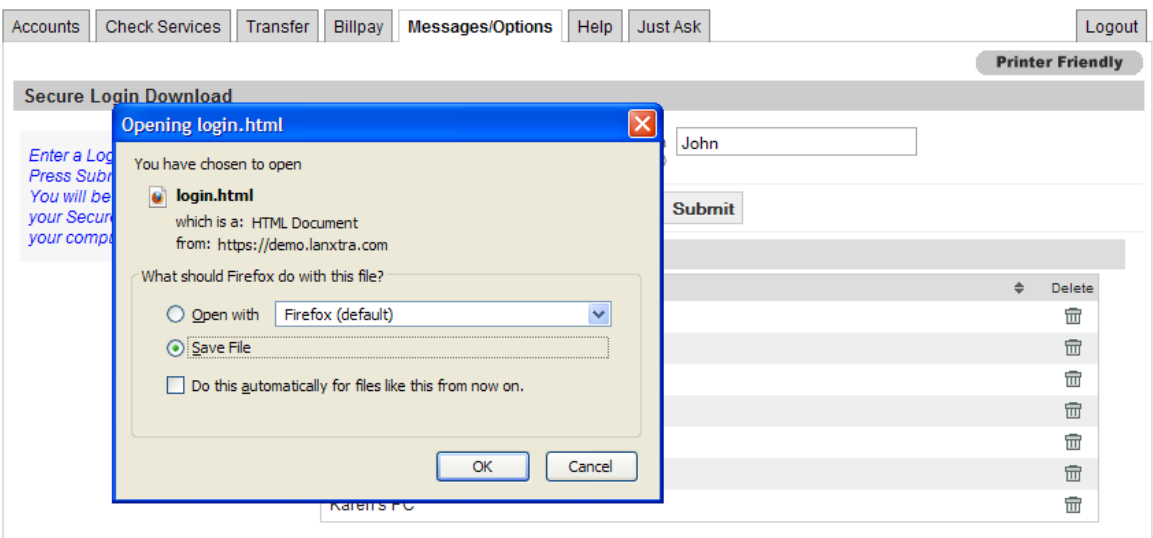

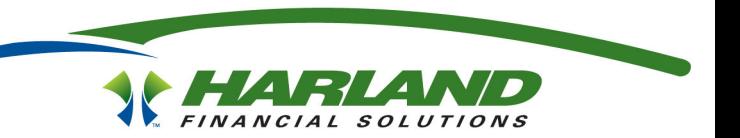

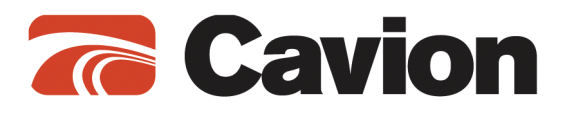

# Usage of the Secure Login

### **Step 1)**

 **Locate the Secure Login Download** 

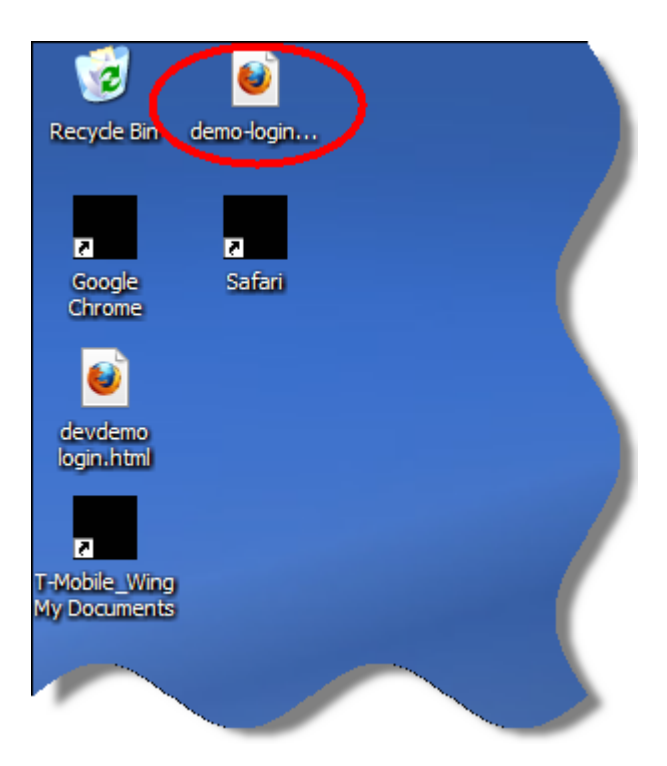

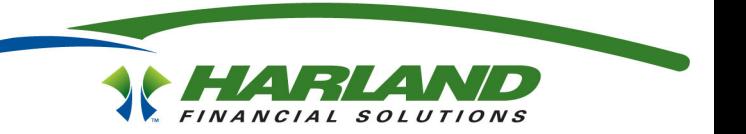

![](_page_3_Picture_0.jpeg)

**Step 2)** 

 **Double click the icon; the following page will appear. Validate the personalized Security Key, enter your password, and click the Login button to finish the process.** 

**Note: Some systems have custom language or colors so the display may be slightly different than the print screen.** 

![](_page_3_Picture_27.jpeg)

**After you click the Login button the user's start page will appear:** 

![](_page_3_Picture_28.jpeg)

![](_page_3_Picture_7.jpeg)

![](_page_4_Picture_0.jpeg)

# **Questions**

### **Is there an additional cost for this feature?**

No, this feature is included in the base package.

### **What release is this feature available in?**

This feature was made available in version 3.4.0. In version 3.4.6 and beyond, the feature is enabled by default.

#### **Will this work for business banking and consumer banking?**

Yes, the secure client works for both consumer banking and business banking.

### **What happens if the account holder looses the USB device?**

The account holder manages the secure client(s) in internet banking and may delete a lost secure token.

### **Can the account holder create multiple secure tokens?**

Yes, multiple secure tokens may be generated for each account holder. This ability facilitates the need for a business to create unique secure tokens for each employee that has access to internet banking.

#### **Is the use of secure tokens mandatory?**

No, the FI may choose to disable this option.

### **Can secure tokens be enabled for business banking only?**

Yes, this feature can be enabled only for business banking.

**For more information please contact your sales manager or 888-534-5313** 

![](_page_4_Picture_17.jpeg)